## **QGIS Application - Bug report #13960 Edit widget configuration is stored twice**

*2015-12-08 02:47 AM - Médéric RIBREUX*

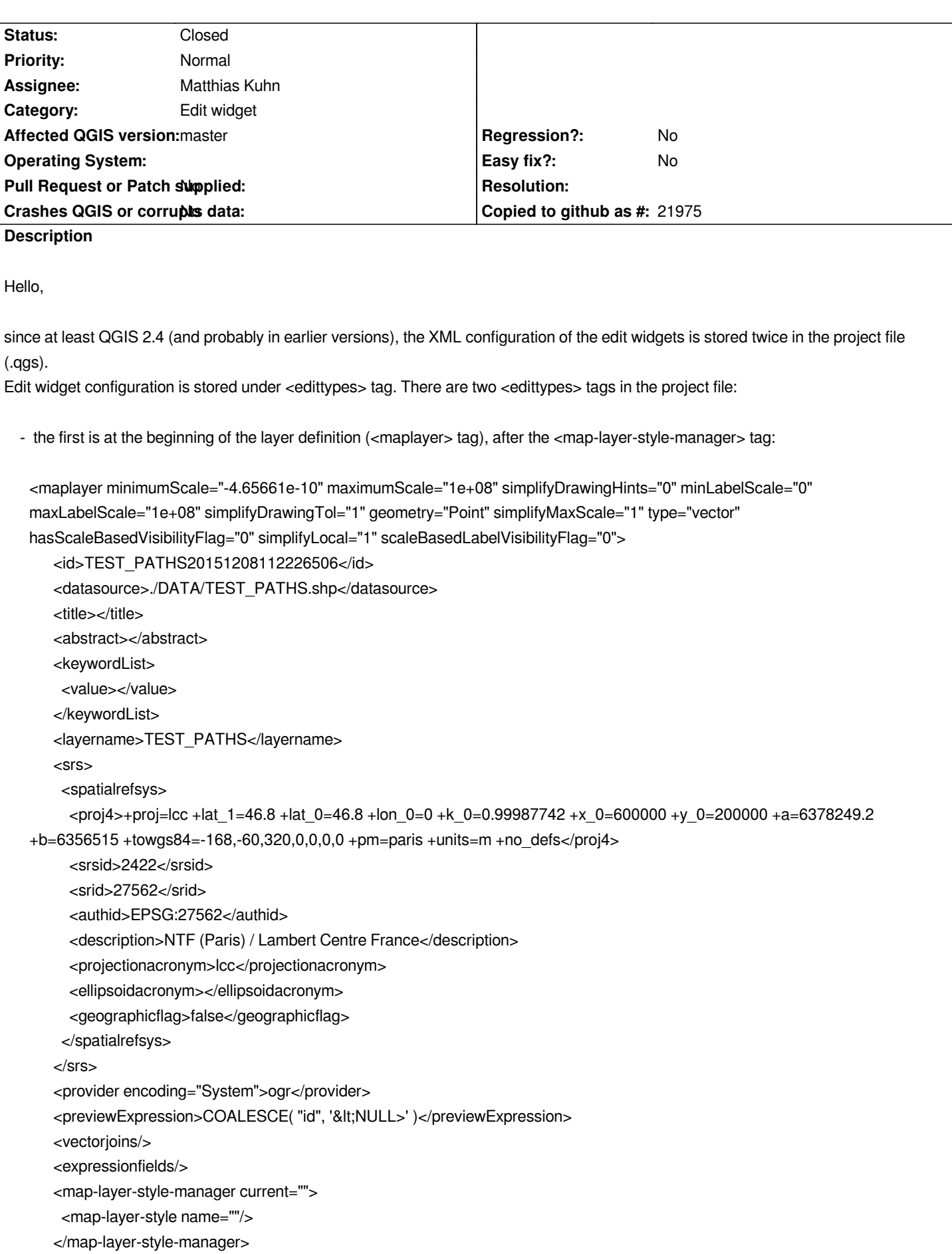

```
 <edittypes>
      <edittype widgetv2type="TextEdit" name="id">
       <widgetv2config IsMultiline="0" fieldEditable="1" UseHtml="0" labelOnTop="0"/>
      </edittype>
      <edittype widgetv2type="FileName" name="PATH">
       <widgetv2config fieldEditable="1" labelOnTop="0"/>
      </edittype>
     </edittypes>
- the second tag is at the end of the maplayer tag after the <conditionalstyles> tag:
</editforminitcode>
    <featformsuppress>0</featformsuppress>
    <annotationform></annotationform>
    <editorlayout>generatedlayout</editorlayout>
    <excludeAttributesWMS/>
    <excludeAttributesWFS/>
    <attributeactions/>
    <conditionalstyles>
     <rowstyles/>
     <fieldstyles/>
     </conditionalstyles>
     <edittypes>
     <edittype widgetv2type="TextEdit" name="id">
       <widgetv2config IsMultiline="0" fieldEditable="1" UseHtml="0" labelOnTop="0"/>
      </edittype>
      <edittype widgetv2type="FileName" name="PATH">
       <widgetv2config fieldEditable="1" labelOnTop="0"/>
      </edittype>
    </edittypes>
   </maplayer>
```
*For layers with a lot of attributes this can be problematic for the size of the project file.*

*It seems that QgsEditorWidgetRegistry::writeMapLayer is called twice (I haven't made any test, just read the code)...*

## **Associated revisions**

**Revision 9f87f4d0 - 2016-02-26 01:18 AM - Jürgen Fischer**

*editor widgets: avoid duplicate saving of edit types (fixes #13960)*

*TODO: resolve duplicate read via QgsProject::readMapLayer and QgsVectorLayer::readCustomSymbology signals*

## **History**

**#1 - 2016-02-25 04:22 PM - Jürgen Fischer**

*- Status changed from Open to Closed*

Fixed in changeset commit:"9f87f4d0dd4b635ebd2062627041be1f15d74692".